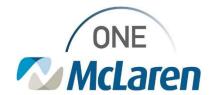

## **Cerner Flash**

06/06/2023

## **Blood Glucose Point of Care**

Glucometer Uploading Issue

## **Impacted Areas:**

McLaren Bay Region Endoscopy Uptown

McLaren Bay Region Pain Clinic West Side Med Mall

McLaren Bay Region Physical Medicine and Rehabilitation-OUTPATIENT

McLaren Bay Region Rehab

McLaren Bay Region Wound and Hyperbaric Uptown

McLaren Bay Special Care

McLaren Flint Behavioral Health-7 CENTRAL

McLaren Flint Rehab-4 NORTH
McLaren Greater Lansing Endoscopy Center
McLaren Lapeer Region Behavioral Health-BHU-6W
McLaren Lapeer Region Pain Clinic
McLaren Lapeer Region Transitional Care-TCU
McLaren Macomb Behavioral Health-GERI/PSY
McLaren Macomb Rehab-6TH FLOOR
McLaren Oakland Behavioral Health-GERI/PSY
McLaren Oakland Rehab-7TH FLOOR

Some Bedside Glucometers are currently not uploading glucometer results into Cerner.

Until this is resolved, the workaround will be to manually enter the results into iView using the following steps:

- 1. Open Interactive View and I&O
- 2. Select Vital Signs
- 3. May need to customize view and pull Glucometer Downtime, POC on view.

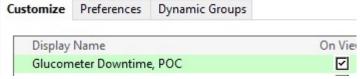

- 4. Input the Blood Glucose result from the Glucometer into the 'Glucose Downtime, POC' field.
- 5. Change date and time if needed to reflect actual time glucose was obtained.

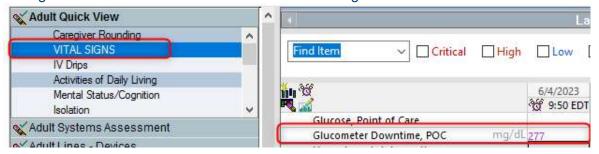

<sup>\*\*</sup>Previous results can be backdated and timed and entered in to the EMR if available

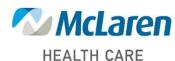

<sup>\*\*</sup>DO NOT DOCUMENT RESULTS FROM THE GLUCOMETER IN WHOLE BLOOD GLUCOSE